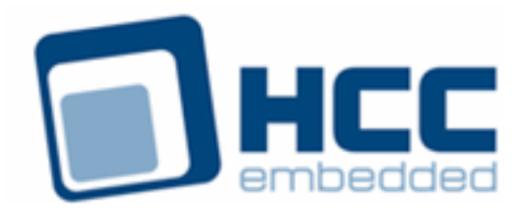

# **MMC and SD Media Driver for STM32 User Guide**

Version 1.60

For use with MMC and SD Media Driver for STM32 versions 2.15 and above

Exported on 02/22/2019

All rights reserved. This document and the associated software are the sole property of HCC Embedded. Reproduction or duplication by any means of any portion of this document without the prior written consent of HCC Embedded is expressly forbidden.

HCC Embedded reserves the right to make changes to this document and to the related software at any time and without notice. The information in this document has been carefully checked for its accuracy; however, HCC Embedded makes no warranty relating to the correctness of this document.

# **Table of Contents**

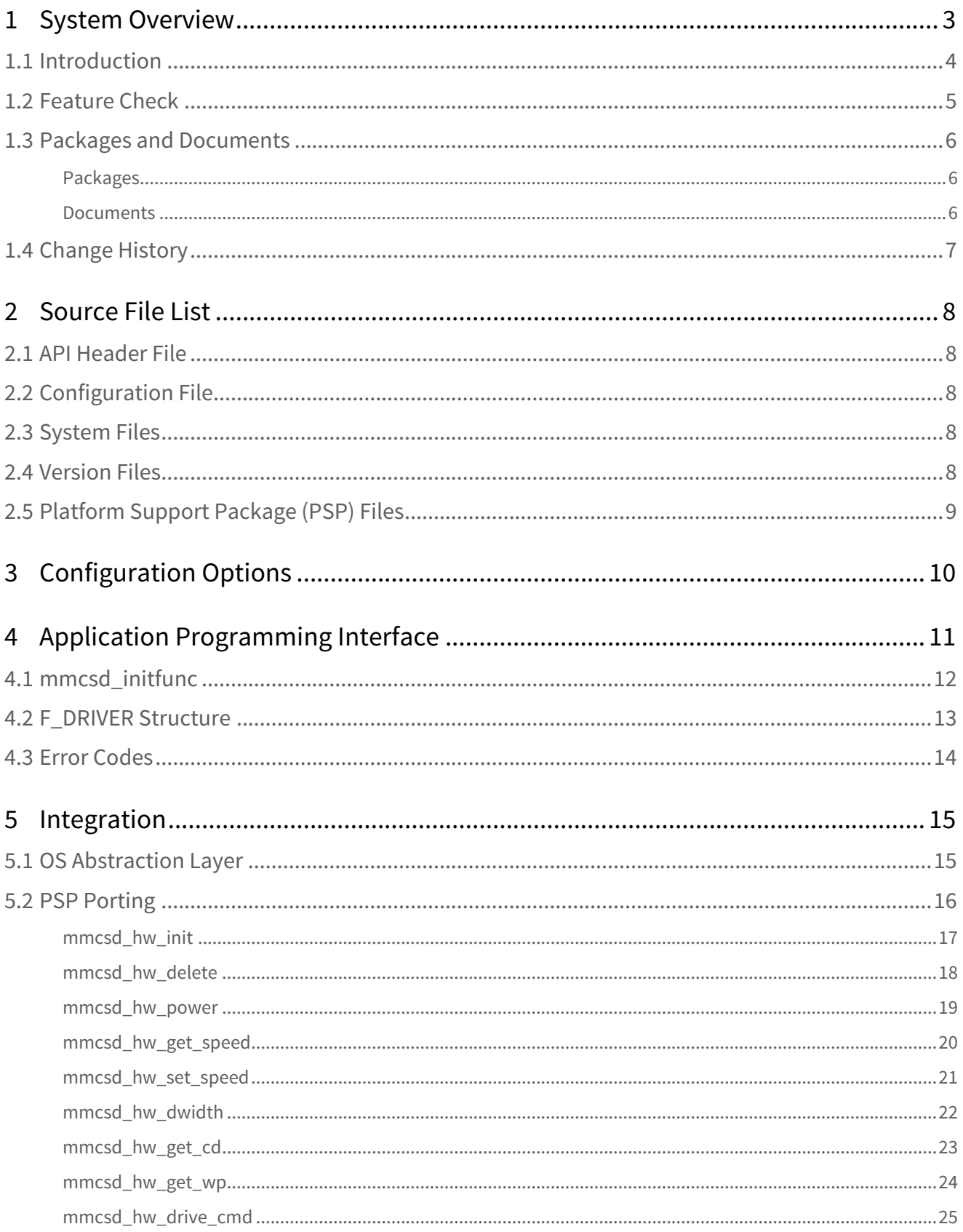

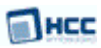

# <span id="page-2-0"></span>**1 System Overview**

This chapter contains the fundamental information for this module.

The component sections are as follows:

- [Introduction](#page-3-0) describes the main elements of the module.
- [Feature Check](#page-4-0) summarizes the main features of the module as bullet points.
- [Packages and Documents](#page-5-0) the Packages section lists the packages that you need in order to use this module. The *Documents* section lists the relevant user guides.
- [Change History](#page-6-0) lists the earlier versions of this manual, giving the software version that each manual describes.

**Note: To download this manual as a PDF, see** [File System Media Driver PDFs](https://doc.hcc-embedded.com/display/HCCDocRoot/File+System+Media+Driver+PDFs#FileSystemMediaDriverPDFs-MMCSDMDRVforSTM32).

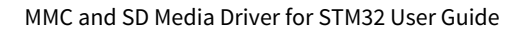

# <span id="page-3-0"></span>**1.1 Introduction**

This guide is for those who want to use HCC Embedded's MMC/SD Media Driver for STM32 in their system. This module provides a media driver for STM32 microcontrollers from NXP Semiconductors. This guide covers all aspects of configuration and use.

This media driver conforms to the [HCC Media Driver Interface Specification](https://doc.hcc-embedded.com/display/mediadrivers/Media+Driver+Interface+Guide). It provides an interface for a file system to read from and write to Secure Digital (SD) or MultiMediaCard (MMC) storage devices. The file system handles all drives identically, regardless of their internal design features.

The diagram below shows a typical system architecture including a file system, media driver and media.

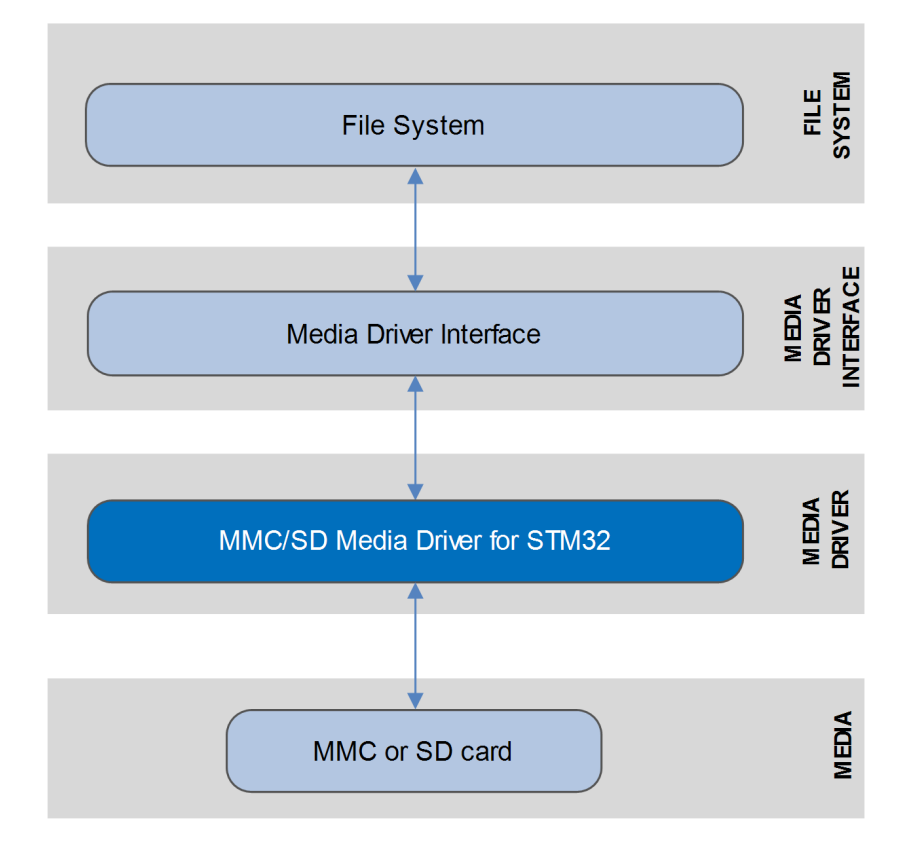

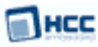

# <span id="page-4-0"></span>**1.2 Feature Check**

The main features of the media driver are the following:

- Conforms to the HCC Advanced Embedded Framework.
- Designed for integration with both RTOS and non-RTOS based systems.
- Conforms to the [HCC Media Driver Interface Specification](https://doc.hcc-embedded.com/display/mediadrivers/Media+Driver+Interface+Guide).
- Supports 1 bit, 4 bit, and 8 bit transfer width.
- Supports Direct Memory Access (DMA) transfers.
- The voltage range is configurable.
- Supports eMMC (embedded MMC).

# <span id="page-5-0"></span>**1.3 Packages and Documents**

# <span id="page-5-1"></span>Packages

The table below lists the packages that you need in order to use this module:

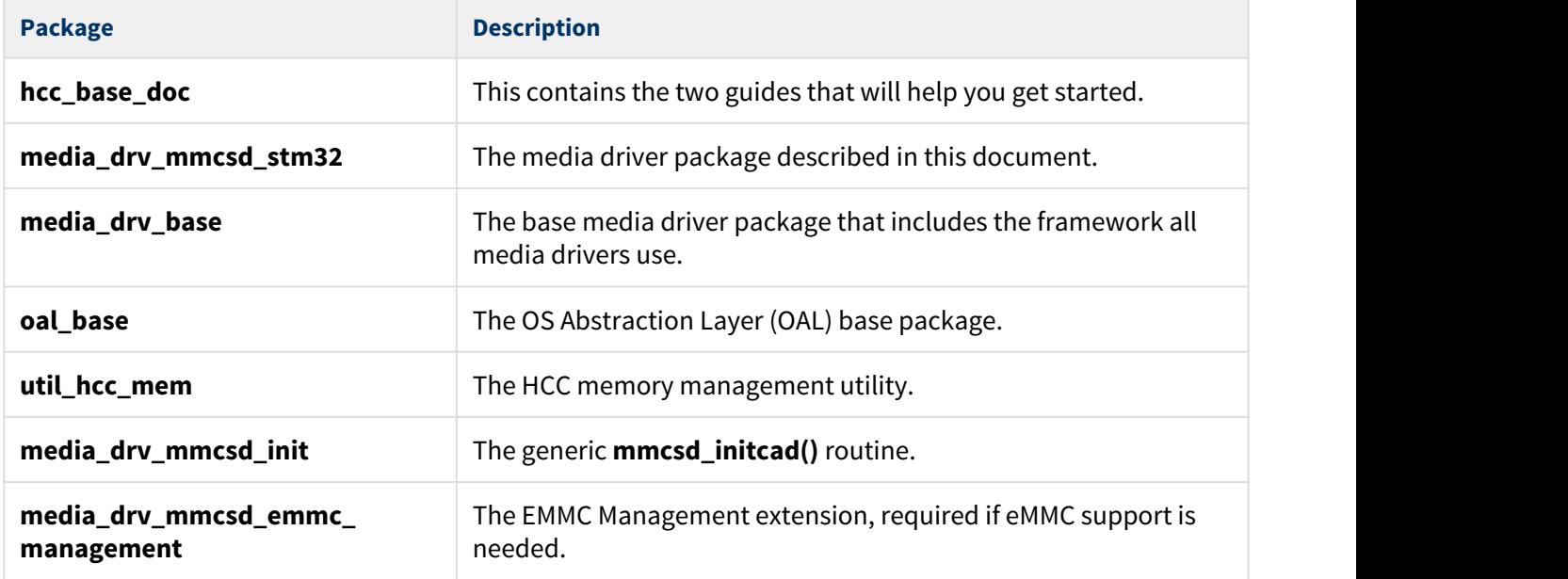

# <span id="page-5-2"></span>Documents

For an overview of HCC file systems and data storage, see [Product Information](https://www.hcc-embedded.com/embedded-systems-software-products/file-system) on the main HCC website.

Readers should note the points in the [HCC Documentation Guidelines](http://doc.hcc-embedded.com/display/HCCDocRoot/HCC+Documentation+Guidelines) on the HCC documentation website.

# **HCC Firmware Quick Start Guide**

This document describes how to install packages provided by HCC in the target development environment. Also follow the *Quick Start Guide* when HCC provides package updates.

# **HCC Source Tree Guide**

This document describes the HCC source tree. It gives an overview of the system to make clear the logic behind its organization.

## **HCC Media Driver Interface Guide**

This document describes the HCC Media Driver Interface Specification.

## **HCC MMC and SD Media Driver for STM32 User Guide**

This is this document.

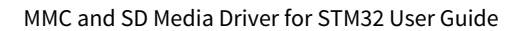

# <span id="page-6-0"></span>**1.4 Change History**

This section describes past changes to this manual.

- To download this manual or a PDF describing an [earlier software version, see File System Media Driver](https://doc.hcc-embedded.com/display/HCCDocRoot/File+System+Media+Driver+PDFs#FileSystemMediaDriverPDFs-MMCSDMDRVforSTM32) [PDFs.](https://doc.hcc-embedded.com/display/HCCDocRoot/File+System+Media+Driver+PDFs#FileSystemMediaDriverPDFs-MMCSDMDRVforSTM32)
- For the history of changes made to the package code itself, see [History: media\\_drv\\_mmcsd\\_stm32](https://doc.hcc-embedded.com/display/HCCDocRoot/History%3A+media_drv_mmcsd_stm32).

The current version of this manual is 1.60. The full list of versions is as follows:

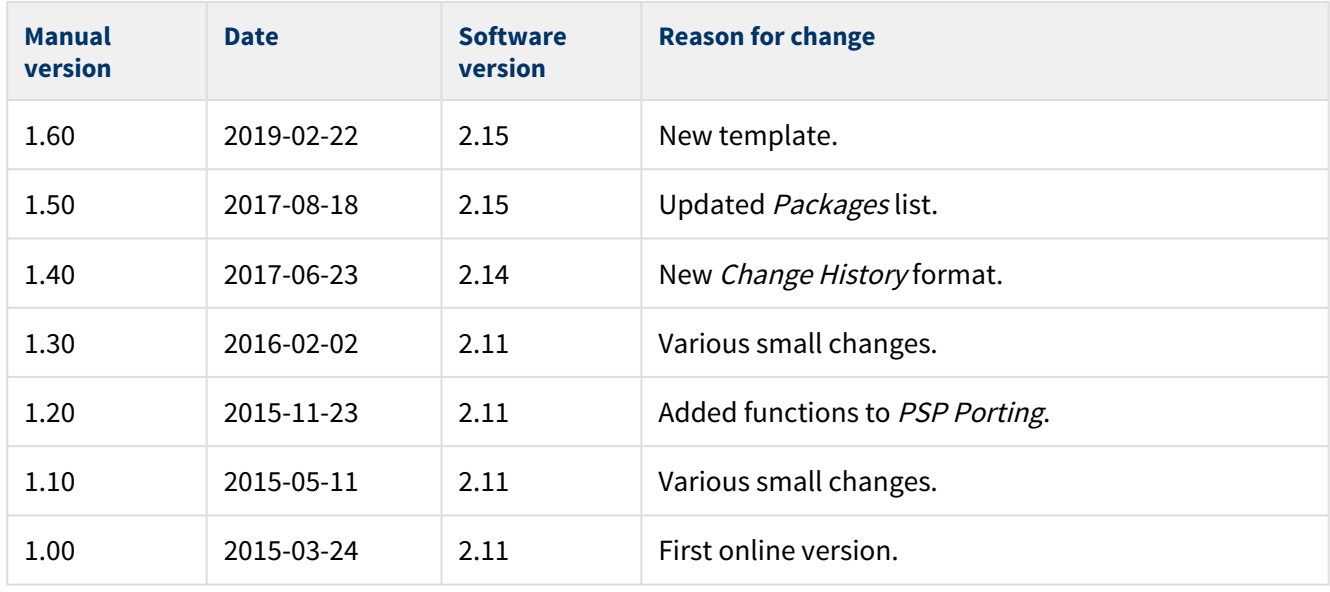

# Пнсс

# <span id="page-7-0"></span>**2 Source File List**

This section describes all the source code files included in the system. These files follow the HCC Embedded standard source tree system, described in the [HCC Source Tree Guide.](https://doc.hcc-embedded.com/display/STQSG/Source+Tree+Guide) All references to file pathnames refer to locations within this standard source tree, not within the package you initially receive.

**Note:** Do not modify any files except the configuration file and PSP files.

# <span id="page-7-1"></span>**2.1 API Header File**

The file **src/api/api\_mdriver\_mmcsd.h** is the only file that should be included by an application using this module. For details of the single API function, see [Application Programming Interface.](#page-10-0)

# <span id="page-7-2"></span>**2.2 Configuration File**

The file **src/config/config\_mdriver\_mmcsd.h** contains all the configurable parameters of the system. Configure these as required. This is the only file in the module that you should modify. For details of these options, see [Configuration Options.](#page-9-0)

# <span id="page-7-3"></span>**2.3 System Files**

The following files in the directory **src/media-drv/mmcsd** are the source code for the media driver. **These files should only be modified by HCC**.

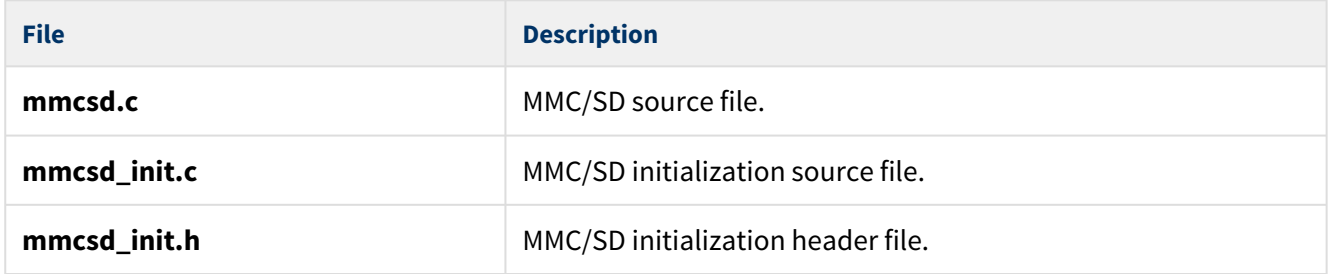

# <span id="page-7-4"></span>**2.4 Version Files**

The following files in the directory **src/version** contain the version numbers of components of the module. The version numbers are checked by all modules that use a module to ensure system consistency over upgrades.

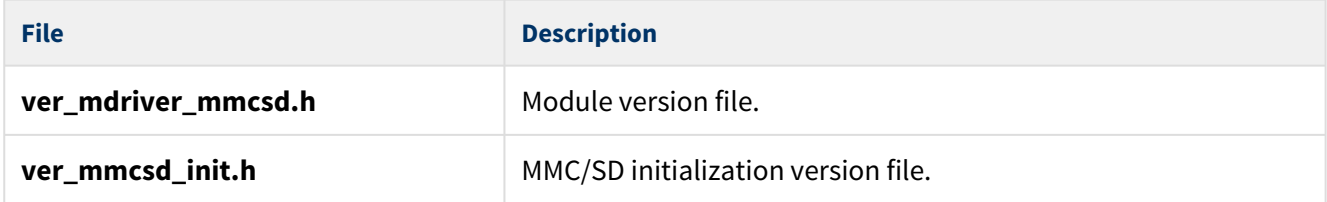

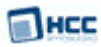

# <span id="page-8-0"></span>**2.5 Platform Support Package (PSP) Files**

These files provide functions and other elements the core code needs to call, depending on the hardware. Modify these files as required for your hardware.

#### **Note:**

- You must modify these PSP implementations for your specific microcontroller and development board; see [PSP Porting](#page-15-0) for details.
- In the package these files are offset to avoid overwriting an existing implementation. Copy them to the root **hcc** directory for use.

The following files are in directories under **src/psp\_stm32xxxx/hcc/src/psp/target**. There are directories for **psp\_stm32f20x**, **psp\_stm32f40x**, **psp\_stm32f7xx** and **psp\_stm32l1xx**.

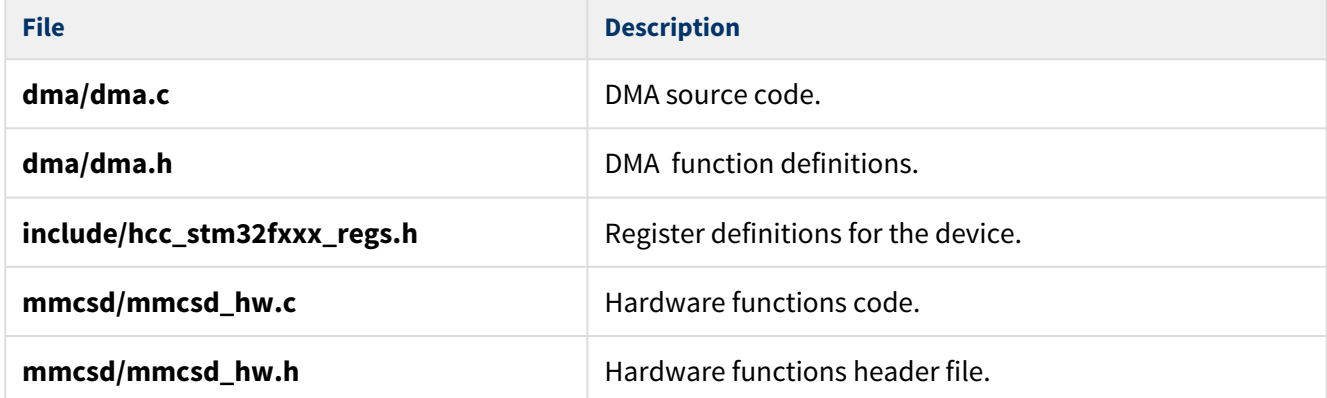

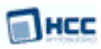

# <span id="page-9-0"></span>**3 Configuration Options**

Set the system configuration options in the file **src/config/config\_mdriver\_mmcsd.h**. This section lists the available options and their default values.

## **MMCSD\_NUM\_UNITS**

The number of MMC/SD channels. Do not change this value from the default of 1; it is always 1 for STM32Fxxx.

## **MMCSD1\_VOLTAGE\_RANGE\_170\_195, MMCSD1\_VOLTAGE\_RANGE\_270\_360**

These two options set the voltage range in which the signals of unit 1 operate.

Set the first to 1 to set the valid voltage range to 1.7 - 1.95V. Its default is 0.

Set the second to 1 to set the valid voltage range to 2.7 - 3.6V. This is the default.

## **MMCSD1\_ALLOW\_4BIT, MMCSD1\_ALLOW\_8BIT**

To set the mode to 4 bit, keep the first option at the default of 1, and the second at 0. To set 8 bit mode, reverse the settings.

#### **MMCSDx\_SPEED\_LIMIT**

Set this to the maximum desired frequency in kHz when testing prototype boards with wiring that supports only lower speeds.

Keeping this at 0 (the default) disables the speed limit.

#### **MMCSD\_DMA\_SECTORS**

The number of sectors the Direct Memory Access (DMA) buffer holds. The default is 4.

The DMA buffer is required for non-aligned transfers only.

## **MMCSD\_ALLOW\_EMMC\_MANAGEMENT**

Set this to 1 if the eMMC management module is used. The default is 0.

The eMMC module provides features including the following:

- Get/set card partitioning settings.
- Get/set Reliable Write settings for User Data Area and partitions.
- Get card health status.

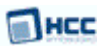

# <span id="page-10-0"></span>**4 Application Programming Interface**

This section describes the single function, the structure it uses, and the error codes.

When the media driver is used:

- 1. The file system calls the media driver's **mmcsd\_initfunc()** function.
- 2. **mmcsd\_initfunc()** returns a pointer to an F\_DRIVER structure containing a set of functions for accessing the media driver.

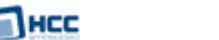

# <span id="page-11-0"></span>**4.1 mmcsd\_initfunc**

Use this function to initialize the interface with the driver.

The caller passes a parameter to the initialization function of a conforming driver. The driver returns a pointer to an [F\\_DRIVER](#page-12-0) structure defining the interface to that driver.

**Note:** The call must allocate or use a static structure for the F\_DRIVER structure. It must return a pointer to this structure, which must contain all the driver entry points, and also other data as required.

#### **Format**

```
F_DRIVER * ( mmcsd_initfunc )( unsigned long driver_param )
```
#### **Arguments**

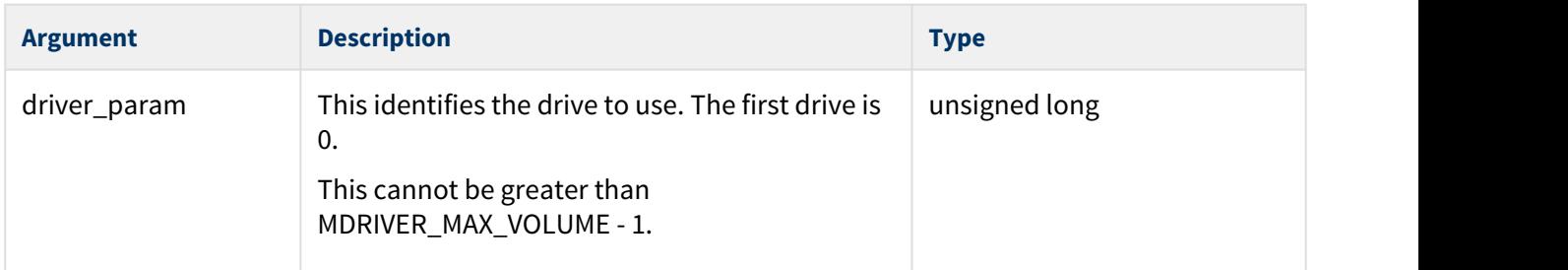

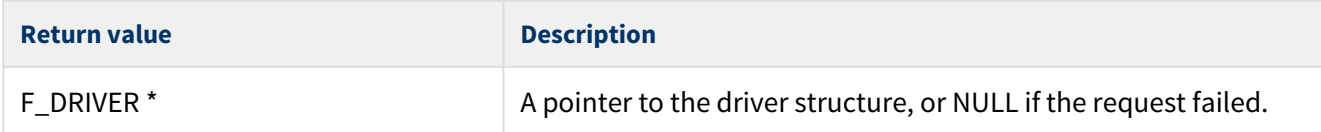

# <span id="page-12-0"></span>**4.2 F\_DRIVER Structure**

This is the format of the F\_DRIVER structure. This structure is defined in the [HCC Media Driver Interface](https://doc.hcc-embedded.com/display/mediadrivers/Media+Driver+Interface+Guide) [Specification.](https://doc.hcc-embedded.com/display/mediadrivers/Media+Driver+Interface+Guide)

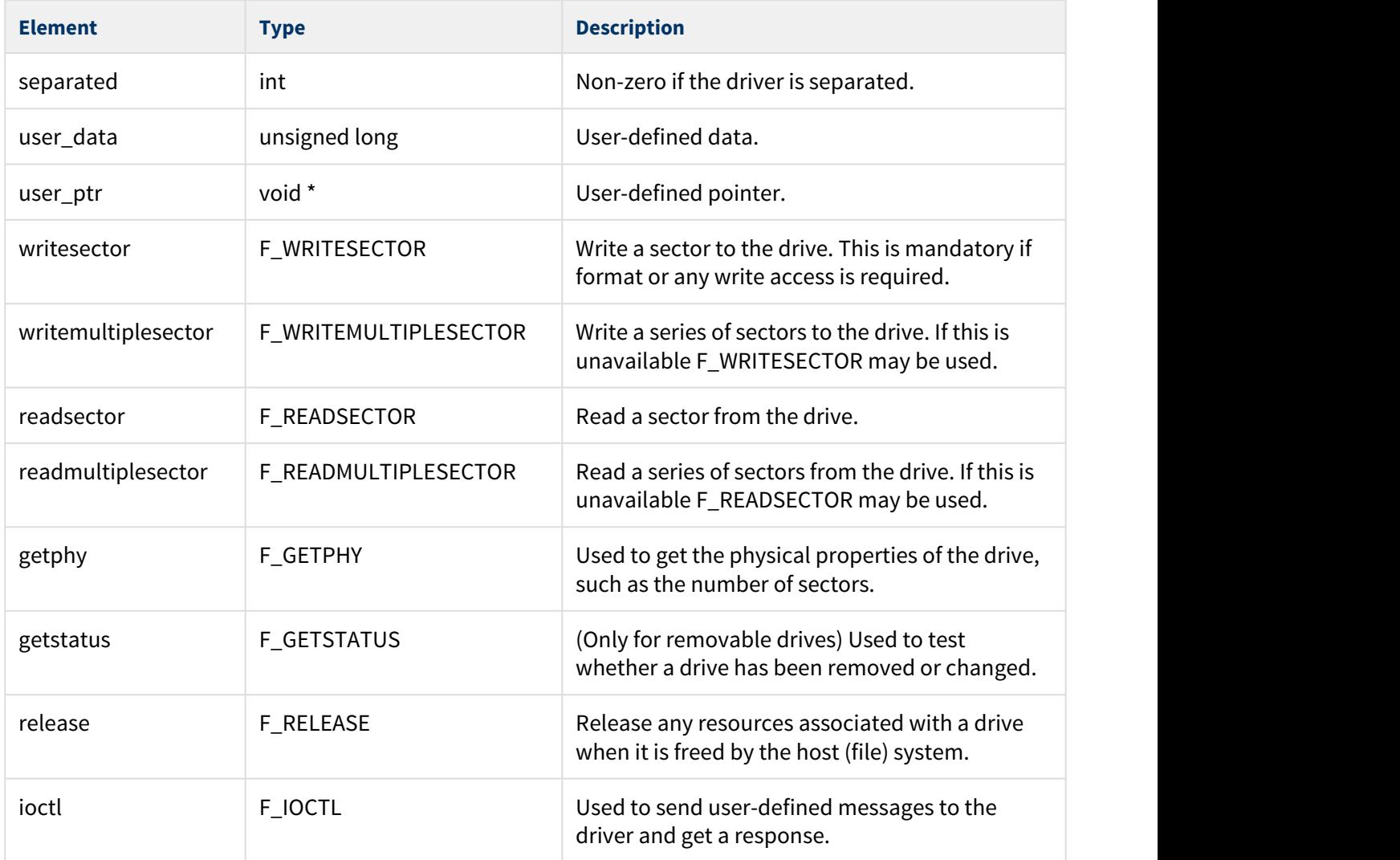

# <span id="page-13-0"></span>**4.3 Error Codes**

If a function executes successfully, it returns with MMCSD\_NO\_ERROR, a value of zero. The following table shows the meaning of the error codes.

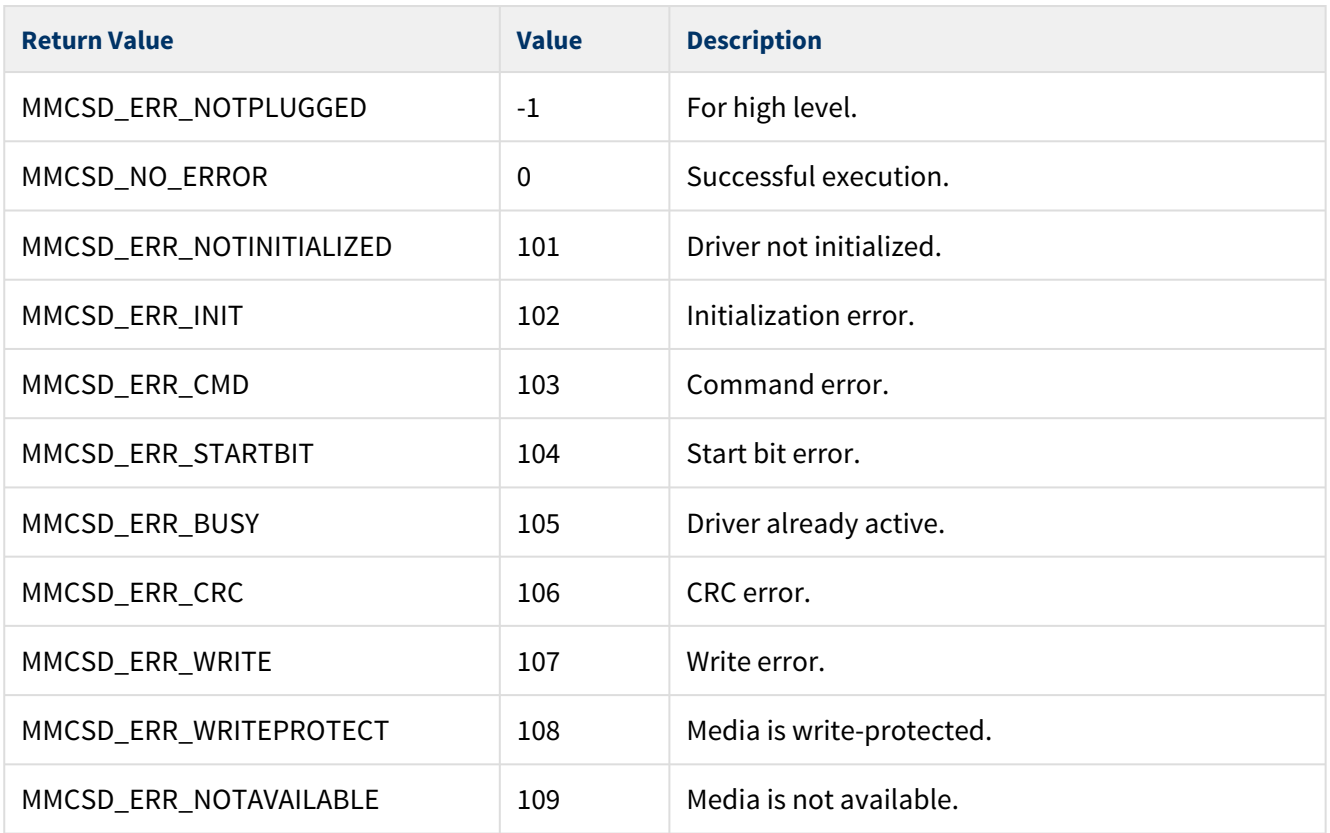

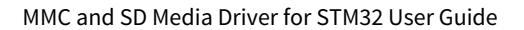

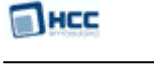

# <span id="page-14-0"></span>**5 Integration**

This section describes all aspects of the module that require integration with your target project. This includes porting and configuration of external resources.

# <span id="page-14-1"></span>**5.1 OS Abstraction Layer**

All HCC modules use the OS Abstraction Layer (OAL). This allows modules to run seamlessly with a wide variety of RTOSes, or without an RTOS.

This module uses the following OAL components:

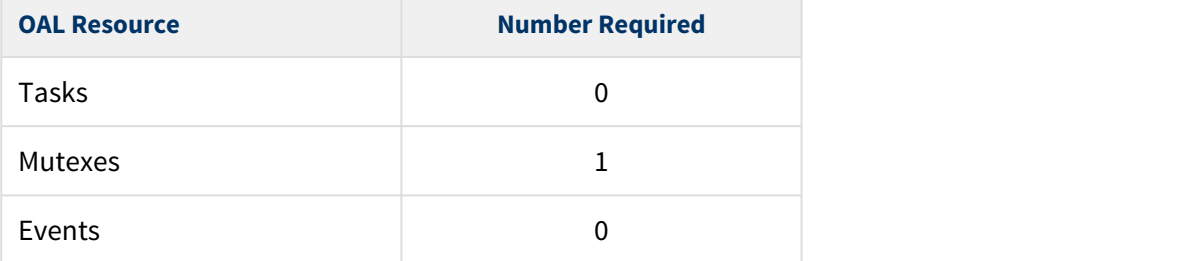

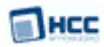

# <span id="page-15-0"></span>**5.2 PSP Porting**

The Platform Support Package (PSP) is designed to hold all platform-specific functionality, either because it relies on specific features of a target system, or because this provides the most efficient or flexible solution for the developer.

The media driver makes use of the following standard PSP functions:

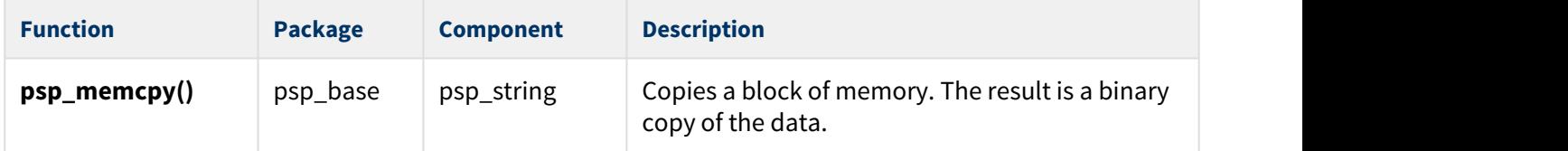

The module makes use of the following PSP functions. These functions are provided by the PSP to perform various tasks. Their design makes it easy for you to port them to work with your hardware solution. The package includes samples in the PSP file **src/psp\_xxx/target/mmcsd/mmcsd\_hw.c** (where xxx is stm32f20x or stm32f40x):

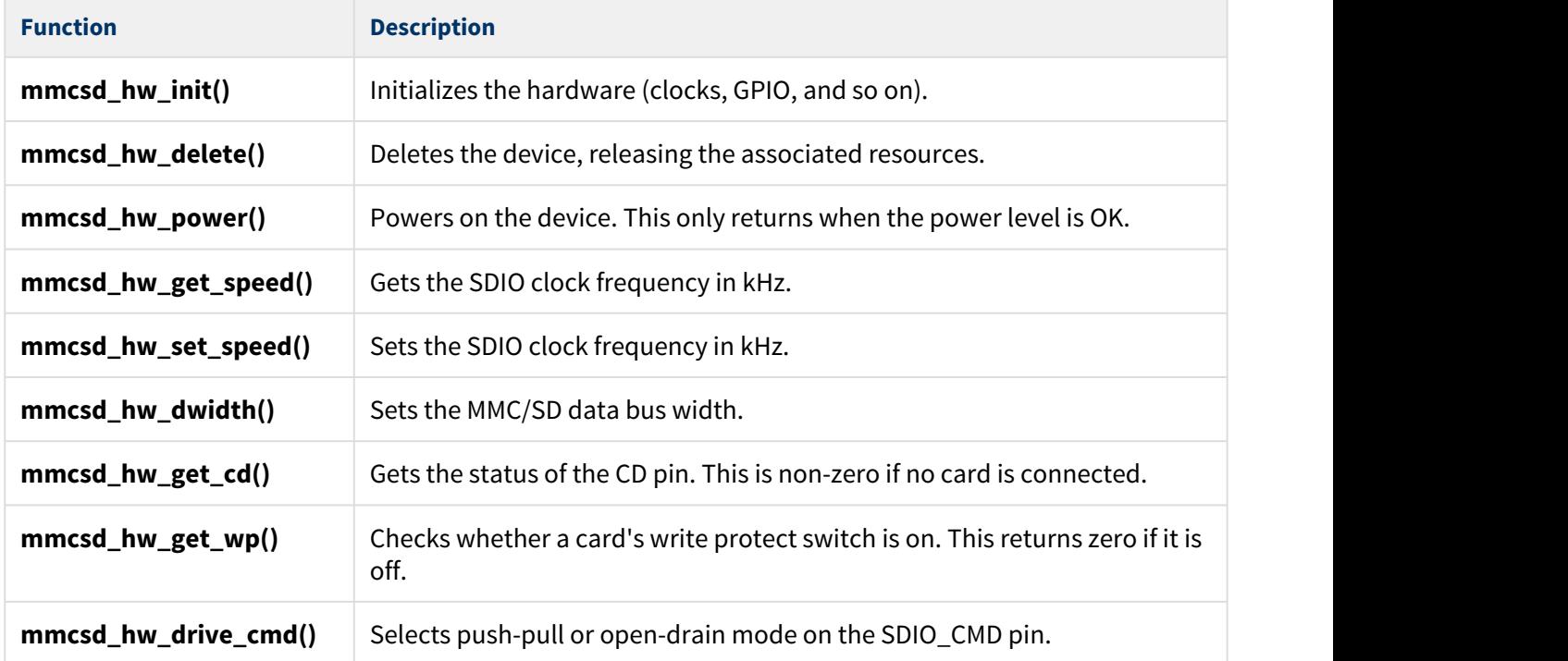

These functions are described in the following sections.

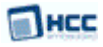

# <span id="page-16-0"></span>mmcsd\_hw\_init

This function is provided by the PSP to initialize the device.

This enables the clocks, GPIO pin, and so on.

## **Format**

**int** mmcsd\_hw\_init ( **void** )

# **Arguments**

None.

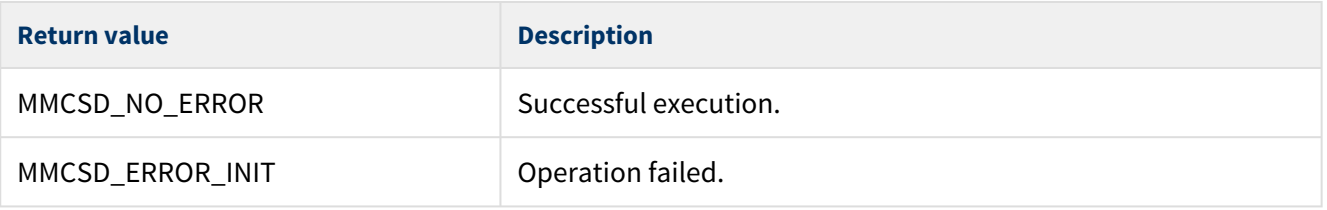

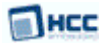

# <span id="page-17-0"></span>mmcsd\_hw\_delete

This function is provided by the PSP to delete the device, releasing the associated resources.

## **Format**

**int** mmcsd\_hw\_delete ( **void** )

### **Arguments**

None.

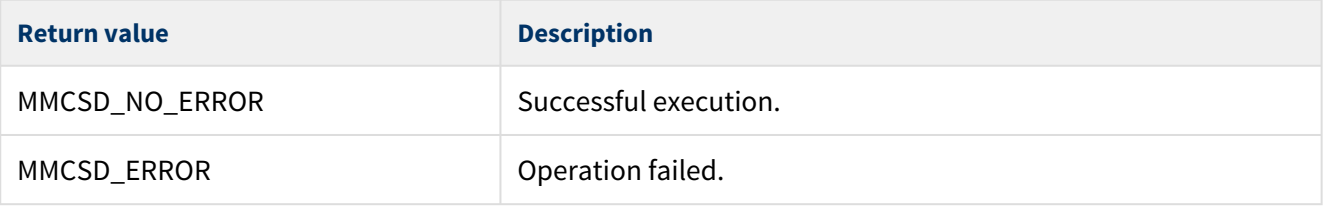

# <span id="page-18-0"></span>mmcsd\_hw\_power

This function is provided by the PSP to turn on the card's power.

This call blocks: it only returns when the power level is correct.

**Note:** On the default development board the MMC/SD power cannot be turned off, so this call has no effect.

### **Format**

```
void mmcsd_hw_power ( int on )
```
### **Arguments**

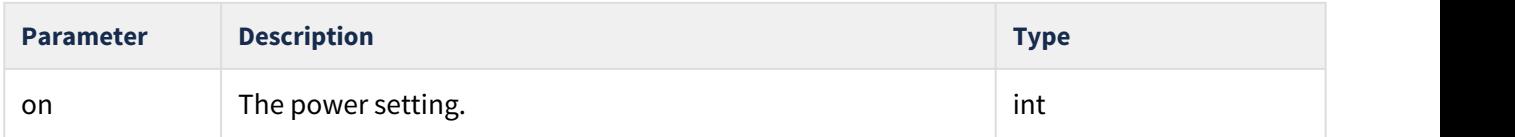

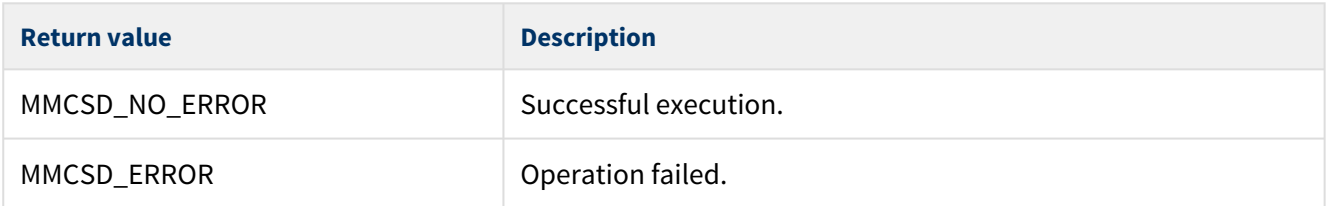

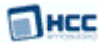

# <span id="page-19-0"></span>mmcsd\_hw\_get\_speed

This function is provided by the PSP to get the SDIO unit's clock frequency in kHz.

### **Format**

uint32\_t mmcsd\_hw\_get\_speed ( uint32\_t uid )

### **Arguments**

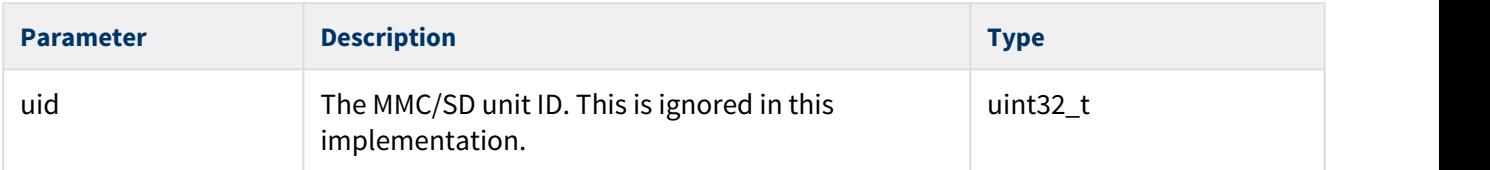

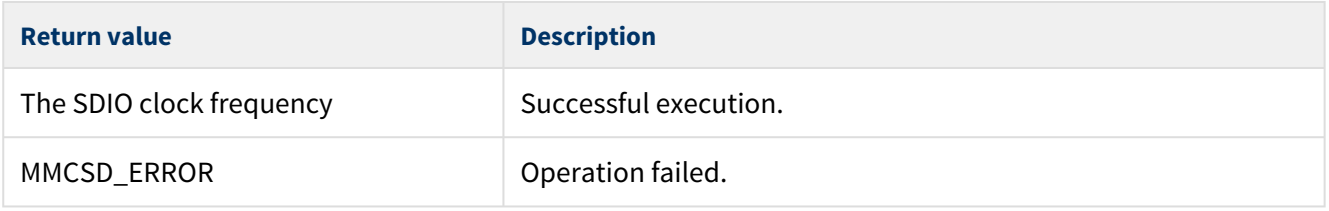

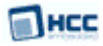

# <span id="page-20-0"></span>mmcsd\_hw\_set\_speed

This function is provided by the PSP to configure the SDIO unit to generate a specific clock frequency.

## **Format**

```
void mmcsd_hw_set_speed (
uint32_t uid,
uint32_t khz )
```
## **Arguments**

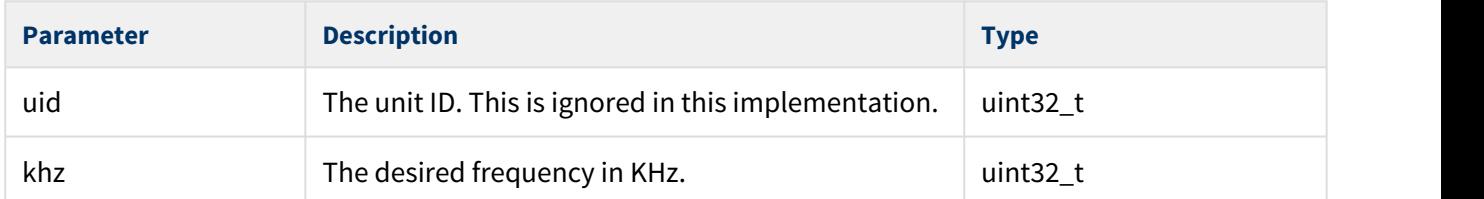

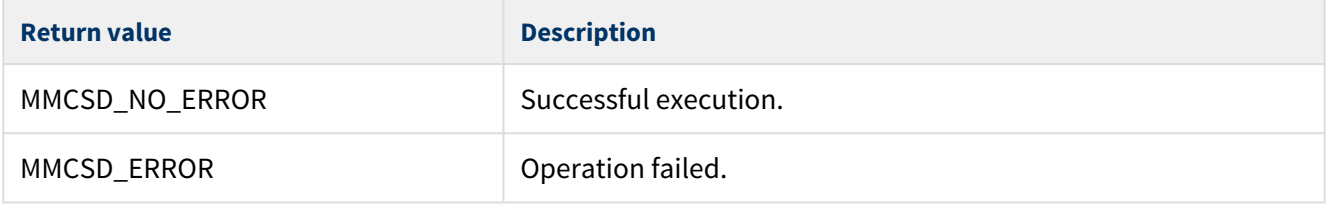

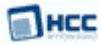

# <span id="page-21-0"></span>mmcsd\_hw\_dwidth

This function is provided by the PSP to set the MMC/SD data bus width.

# **Format**

```
void mmcsd_hw_dwidth (
uint32_t uid,
uint32_t n_bits )
```
## **Arguments**

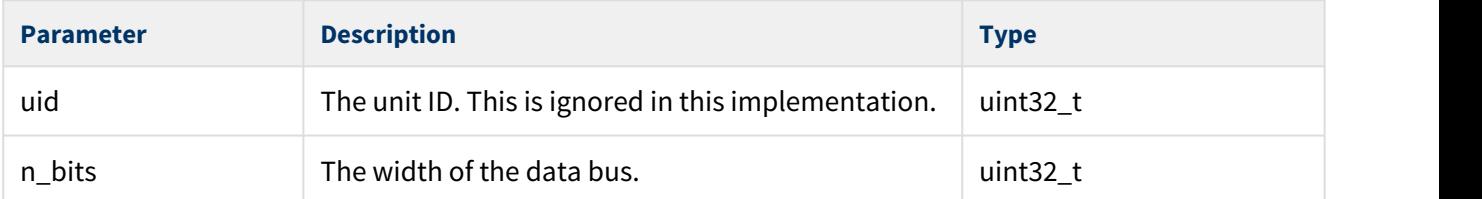

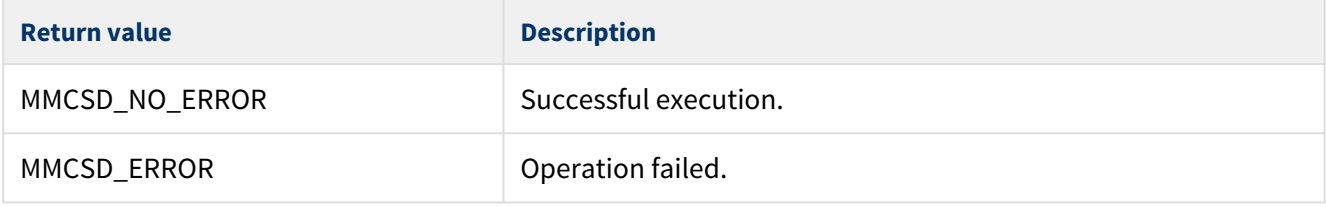

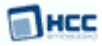

# <span id="page-22-0"></span>mmcsd\_hw\_get\_cd

This function is provided by the PSP to check whether an MMC/SD card is present.

This returns the state of the CD pin.

### **Format**

**int** mmcsd\_hw\_get\_cd ( **void** )

### **Arguments**

None.

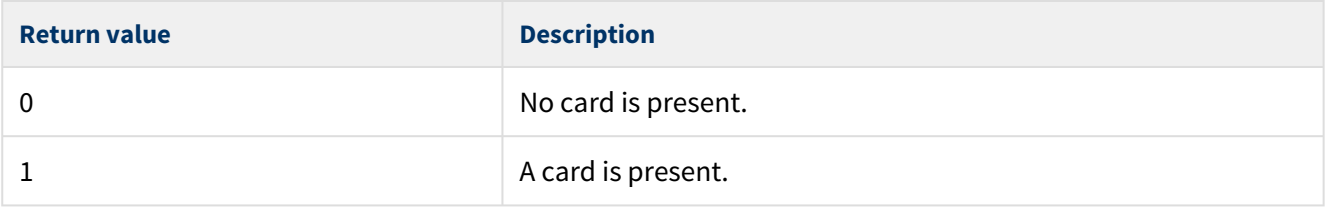

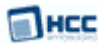

# <span id="page-23-0"></span>mmcsd\_hw\_get\_wp

This function is provided by the PSP to check a card's write-protect state.

**Note:** On the default development board the write-protect switch is not connected to the MCU, so this call always returns non-protected status.

#### **Format**

**int** mmcsd\_hw\_get\_wp ( **void** )

#### **Arguments**

None.

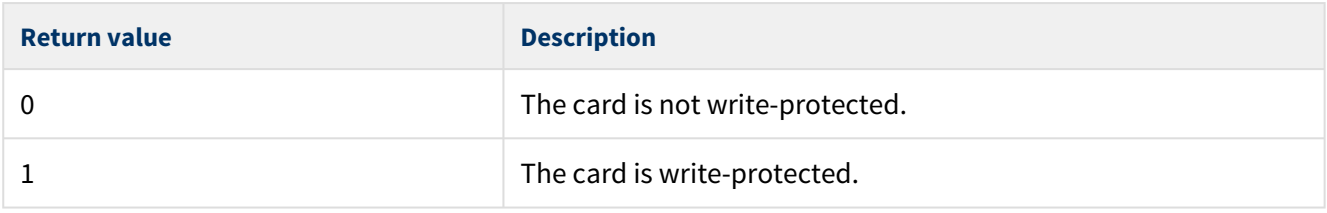

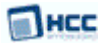

# <span id="page-24-0"></span>mmcsd\_hw\_drive\_cmd

This function is provided by the PSP to select push-pull or open-drain mode on the CMD pin.

## **Format**

```
void mmcsd_hw_drive_cmd (
uint32_t uid,
uint32_t push_pull )
```
## **Arguments**

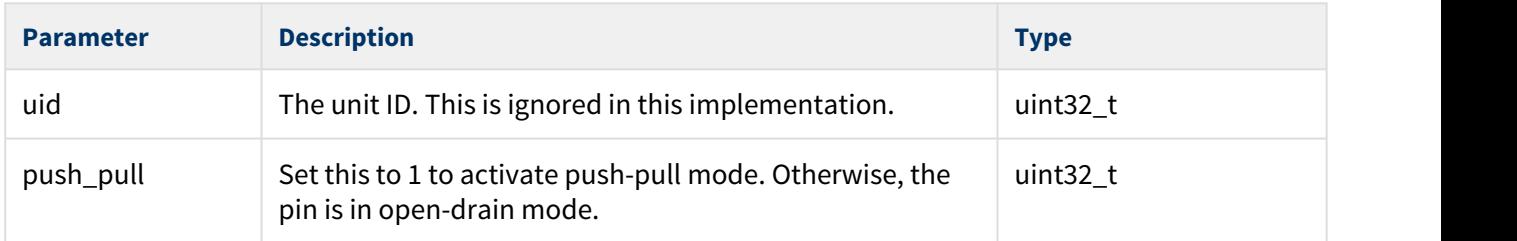

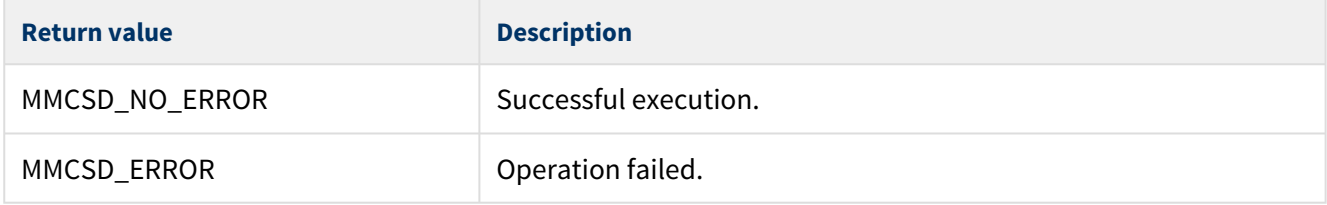